## **Submitting Assignment**

To do and submit an assignment:

1. Open the course and click on an assignment to do.

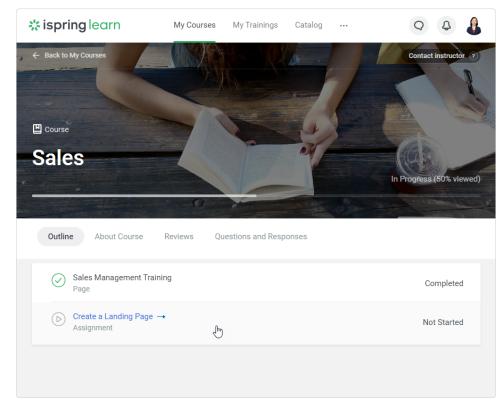

2. Read through the assignment description, download the attached files if there are any. As soon as the assignment is done, users send it to the instructor to get verified. To do this, students write their answers, attach files if there are any, and click **Post**.

| * ispring lea   | My Courses                                                          | My Trainings           | Catalog Nev        | VS •••   |     | Q 4 | L |
|-----------------|---------------------------------------------------------------------|------------------------|--------------------|----------|-----|-----|---|
|                 |                                                                     |                        |                    |          |     |     |   |
| ➡ Assignment    |                                                                     | No. CON                |                    |          | • / |     |   |
| Create a        | a Landing Pa                                                        | ge                     |                    |          | -   |     |   |
|                 |                                                                     |                        | 24                 |          |     |     |   |
|                 |                                                                     |                        |                    |          |     |     |   |
| Instructions    | S                                                                   |                        |                    |          |     |     |   |
| You need to set | et up a fully-functional landing pag                                | e for any product or   | service you like.  |          |     |     |   |
|                 |                                                                     |                        |                    |          |     |     |   |
| Answer          |                                                                     |                        |                    |          |     |     |   |
|                 |                                                                     |                        |                    |          |     |     |   |
|                 | Hi! I've sent the archive to your e<br>improvements to the project. | email. Please let me l | now if I need to m | ake some |     |     |   |
|                 |                                                                     |                        |                    |          |     |     |   |
| U               | Jploaded files: 1 (maximum 10)                                      |                        |                    |          |     |     |   |
|                 | 🛋 Example.jpg                                                       |                        |                    | ×        |     |     |   |
|                 |                                                                     |                        |                    |          |     |     |   |
|                 | Post 🕒 Attach Files                                                 | 3                      |                    |          |     |     |   |
|                 |                                                                     |                        |                    |          |     |     |   |
|                 | J.M.                                                                |                        |                    |          |     |     |   |
| I               | J                                                                   |                        |                    |          |     |     |   |

- 1. The file attached to the completed assignment shouldn't exceed 500 MB.
- 2. Before the assignment is verified and graded, learners can edit it and send a new version for review.